**علی رشیدی**

**جدولهای محوری و مقدمهای بر داشبوردها در اکسل 2019**

**به نام خدا** 

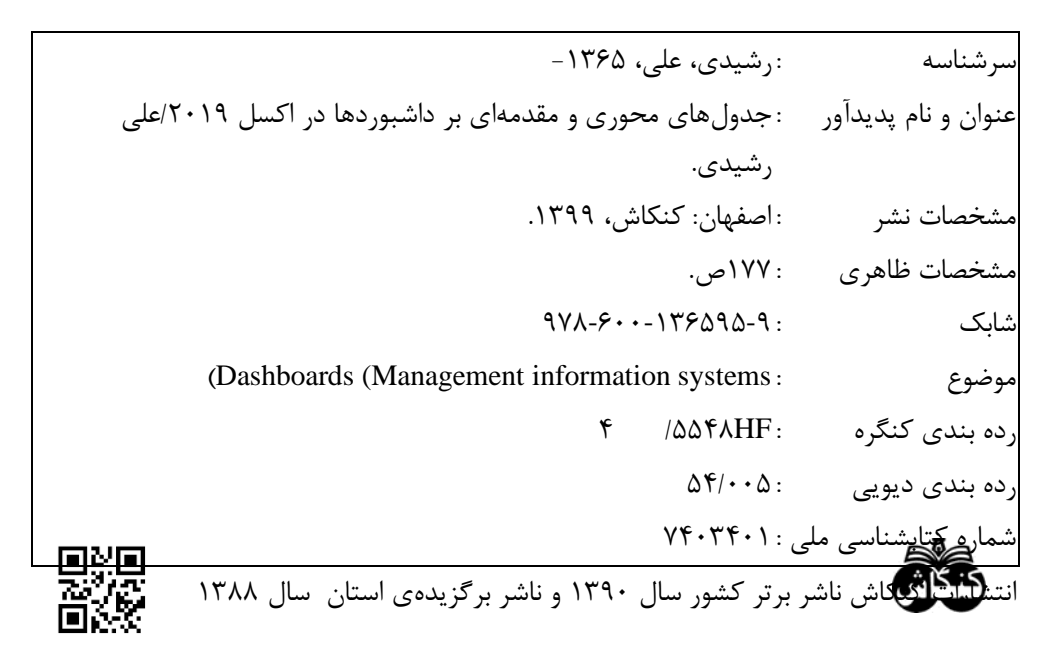

**جدولهای محوری و مقدمهای بر داشبوردها در اکسل 2019**

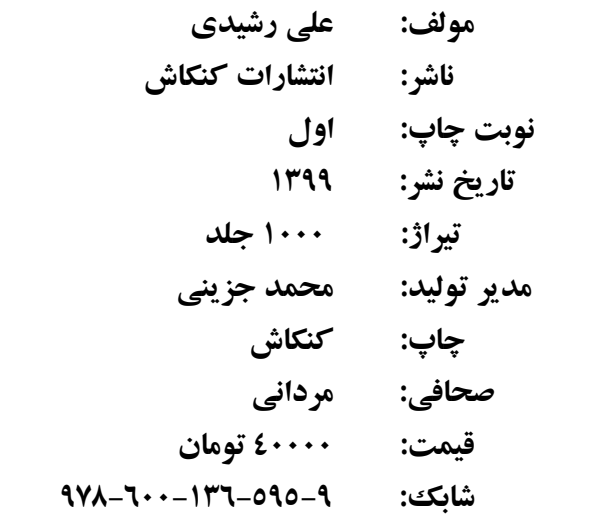

**اصفهان، سه راه حكيم نظامي، ابتدای خيابان ارتش، چاپ و نشر كنكاش**

## **تلفن: 36258049 )031(**

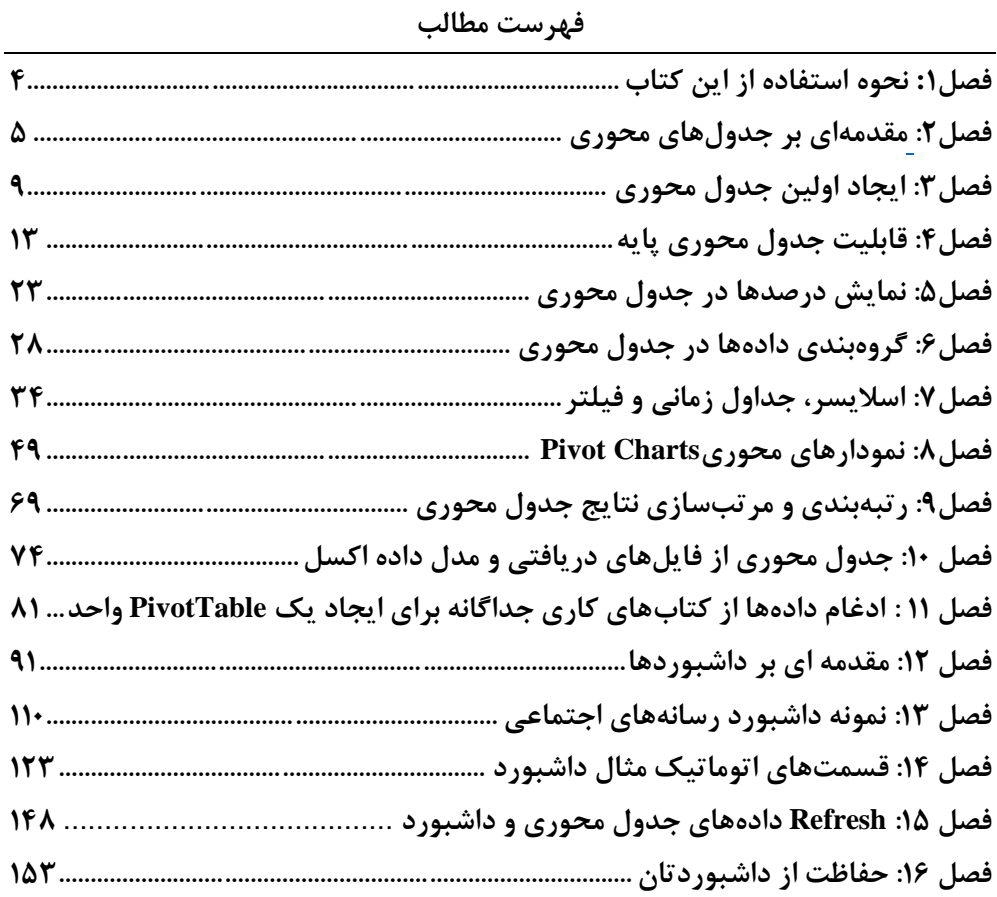

## **فصل اول نحوۀ استفاده از این کتاب**

این کتاب میتواند بهعنوان یک خودآموز یا راهنماي مرجع سریع استفادهشود و براي کاربرانی تهيه شدهاست که با اصول مایکروسافت اکسل آشنا میباشند و اکنون با یادگيري جدولهاي محوری <sup>۱</sup> و داشبوردها <sup>۲</sup> آمادهٔ بهرهگیری از این مهارت هستند.

این کتاب فرض میکند که شما قبالً درمورد چگونگی ایجاد، بازکردن، ذخيرهکردن و اصالح یک کارپوشهٔ اکسل میدانید؛ و با نوار ابزار اکسل(ریبون ؓ) آشنایی کلی دارید. تمام مثالهای این کتاب از اکسل۲019 استفاده میکند اما بيشتر این قابليتها را میتوان با استفاده از اکسل۲01۶ نيز انجامداد. تمام تصاویر گرفتهشده از صفحه در این کتاب از اکسل۲019 میباشد. درحالیکه این کتاب چندین مثال از جدول محوري را ارائه میدهد تمام ویژگیها، فرمولها و قابليتهاي جدول محوري اکسل موجود را پوشش نمیدهد.

لطفاً هميشه از کار خود کپی تهيهکنيد و بارها آن را ذخيرهکنيد. بهترین روش در هنگام ۴ تمرین براي هر قابليت جدید، ایجاد یک کپی از صفحه گسترده اصلی و اجراي تغييرات خود روي صفحه گستردۀ کپی شدهاست. اگر مشکلی پيش بياید شما در آن هنگام صفحه گستردۀ اصلی را دارید تا دوباره به آن مراجعهکنيد.

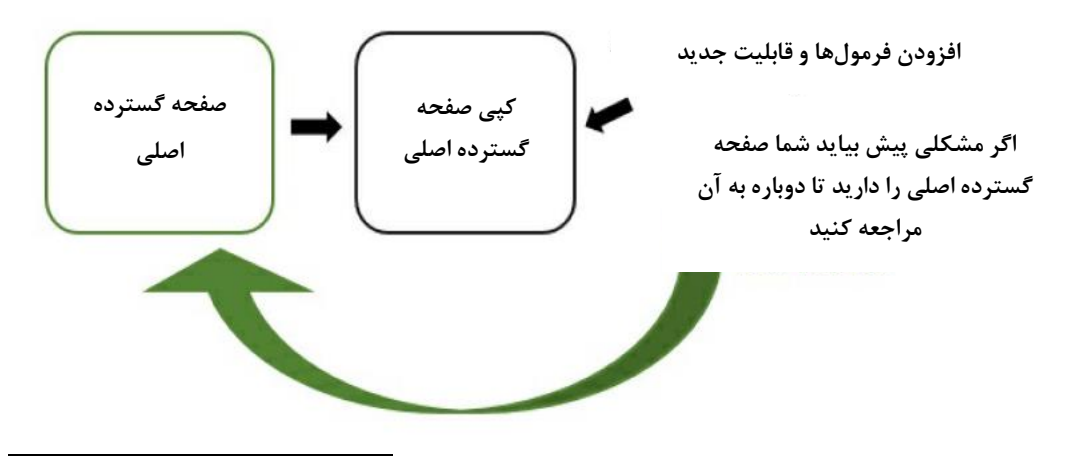

<sup>1</sup> PivotTables

<sup>2</sup> Dashboards

3 Ribbon

4 Spreadsheet

## **فصل دوم مقدمهای بر جدولهای محوری**

**جدولهای محوری چیست؟** 

جدولهاي محوري یک ویژگی در اکسل است که سلولهاي جداگانه یا قسمتی از دادهها را درنظر می گيرد و به شما امکان میدهد که آنها را در انواع مختلفی از نمایشهاي محاسباتی مرتب کنید. ایجاد نمایشهايِ لحظهای` از دادههای خلاصهشده، مستلزم حداقل تلاش است و میتواند با کليک ساده يا کشيدن فيلدها<sup>۲</sup> در گزارش تغيريابد.

با استفاده از توابع و قابلیتهای ویرایش داخلی ؓ، جدولهای محوری به شما امکان میدهد که مقدار زیادي از دادهها را بهسرعت مرتب و جمعبندي کنيد. شما میتوانيد براي بررسی دقيقتر <sup>ا</sup>عداد خود از فيلتر يا كادرهاى كشويى<sup>†</sup> استفادهكنيد و انواع مختلف تجزيه و تحليل را بدون نياز به واردکردن فرمولها بهصورت دستی در صفحه گسترده، تجزیه و تحليلکنيد.

<sup>1</sup> Snapshots

<sup>2</sup> Fields

 $\mathbf{v}$  Built-in Functions

<sup>4</sup> Drill-down

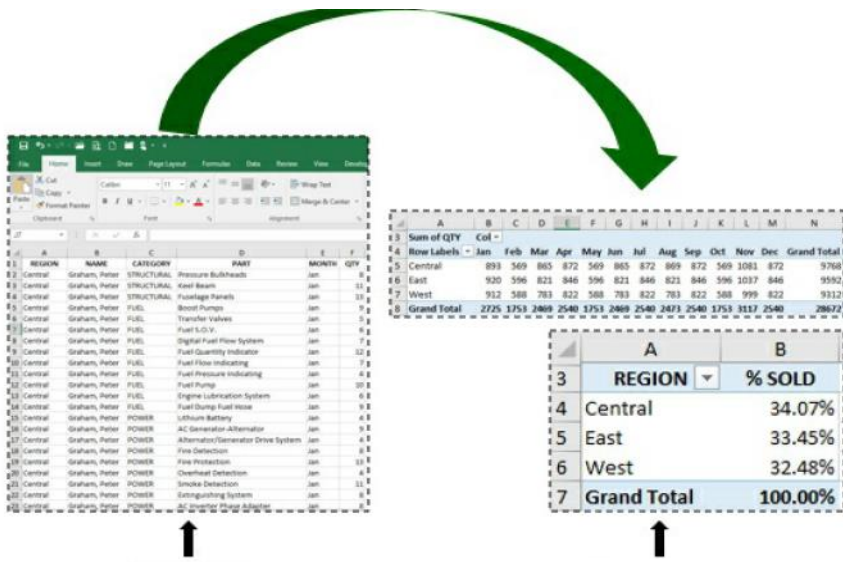

**نماهای گزارش دادههای دقیق و تفصیلی صفحهگسترده**

**جدول محوری**

براي مثال، جدول محوري زیر بر اساس صفحهگستردۀ دقيقی از 3888 گزارش مجزا، حاوي اطالعات مربوط به قطعات هواپيما است. کمتر از یک دقيقه من توانستم گزارش زیر را براي مقدار قطعات فروخته شده توسط هر منطقه تهيهکنم:

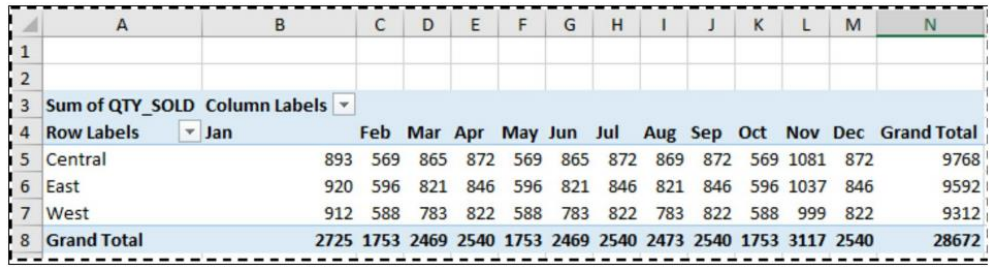

این گزارشهاي جدولمحوري همچنين میتواند براي بهبود قابليت خواندن، قالببنديشود. بااین حال، تکميل قالببندي مستلزم کمی زمان بيشتراست. نمونۀ قالببنديشده:

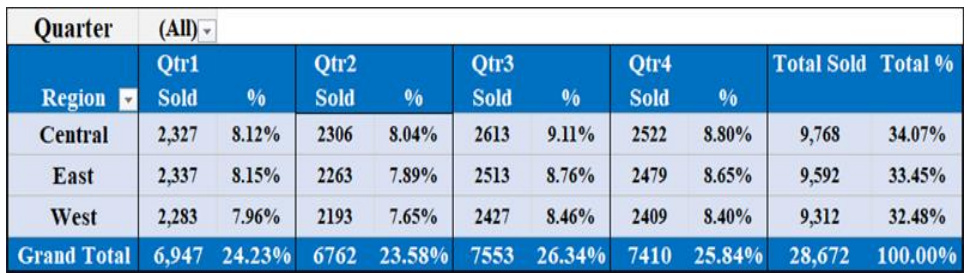

در دنياي امروز با ميزان بسيار زیاد اطالعات موجود، شما ممکن است وظيفۀ تجزیه و تحليل بخشهاي قابل توجهی از این دادهها را داشتهباشيد. شاید شامل چندین هزار، صدها هزار یا حتی میلیونها رکورد<sup>۱</sup> باشد. ممکن است مجبورشوید اعدادی از منابع و قالبهای مختلف را تطبیق دهيد؛ مانند همانندسازي مواردي نظير:

- گزارشهاي تهيهشده توسط برنامههاي دیگر، مانند یک سيستم قدیمی ۲
- دادههای واردشده به اکسل از طریق کوئری (پرس و جو) ّ از پایگاه داده ٔ یا برنامههای دیگر
	- کپی یا برش و انتقال به اکسل از وب یا انواع دیگر فعالیتهای اسکرین اسکرپینگ $^\circ$ 
		- تجزیه و تحليل نتایج آزمون یا تحقيق از موضوعات متعدد
		- یکپارچهسازی اطلاعات بهدلیل ادغامها<sup>۶</sup> یا تملکهای<sup>۷</sup>شرکت

یکی از آسانترین راهها برای انجام انواع مختلف و پیچیدۀ تحلیل و گزارش، استفاده از جدول-هاي محوري است.

## **بخشهای اصلی یک جدولمحوری کداماند؟**

قبل از اینکه ما اولين تمرین را شروعکنيم، بيایيد سه مؤلفۀ اصلی یک جدولمحوري را مرور- کنيم:

**Records** 

Legacy System

 $\sqrt{3}$  Query

<sup>4</sup> Database

<sup>5</sup> Scraping Screen: فرآیند جمعآوري داده هاي نمایش صفحه از یک برنامه و ترجمۀ آنها است تا برنامۀ دیگري بتواند آنها را نمایشدهد. این کار معموالً براي گرفتن داده از یک برنامه قدیمی انجام میشود تا با استفاده از رابط کاربري مدرن تري، آن را نمایشدهد.

Mergers

 $\gamma$  Acquisitions

- ۱) **سطرها'**: بخش سطرها عموماً این را نشان میدهد که شما چگونه میخواهید دادههای خود را دستهبندي یا گروهبنديکنيد. برخی از مثالها عبارتاند از: اسم کارمند، منطقه، بخش، شمارۀ قطعه و ... .
- ۲) **ستونها<sup>۲</sup>:** ستونها، سطح یا سطوحی را نشانمیدهد که شما در آن محاسبات خود را نمایش میدهيد. اغلب اوقات یک دورۀ زمانی مانند یک ماه، فصل یا سال میباشد؛ اما همچنين میتواند دستهها، خطوط توليد و ... نيز باشد.
- 3( **مقادیر 3 :** مقادیر، بخش محاسبات گزارش است. این ویژگی میتواند به صورت جمع، درصد، شمارش، ميانگين، رتبهبندي یا محاسبات سفارشی باشد.

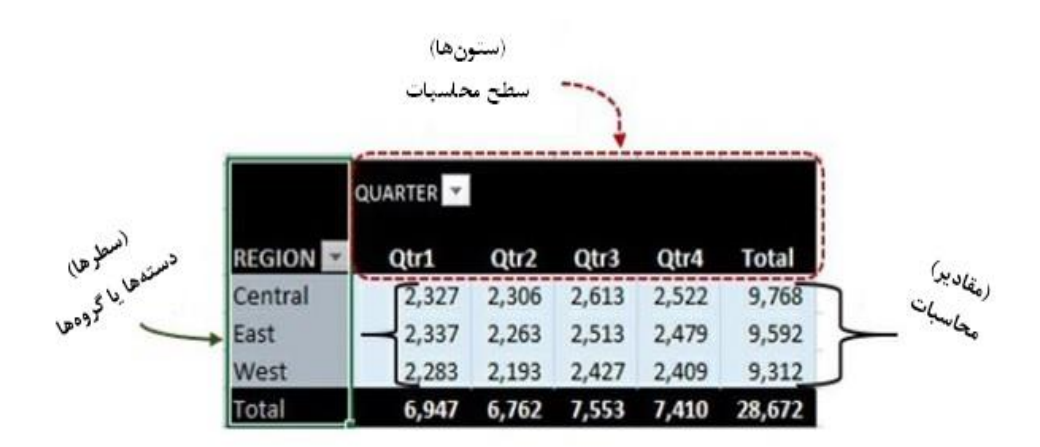

<sup>1</sup> Rows

<sup>2</sup> Columns

 $^{\mathsf{r}}$  Values